# **ACH - Layers and Sets window**

Λ

Starting from CAST AIP 8.3.23, **CAST Architecture Checker** will no longer be installed as part of the CAST AIP setup, whether installing CAST AIP from scratch or on a server where a previous release of CAST AIP exists. CAST Architecture Checker has evolved into a **standalone component** where all feature requests and bug fixes are now managed. This standalone component can be downloaded from **CAST Extend** (**[ht](https://extendng.castsoftware.com/#/search-results?q=archichecker) [tps://extendng.castsoftware.com/#/search-results?q=archichecker](https://extendng.castsoftware.com/#/search-results?q=archichecker)**).

Up-to-date documentation can be found here: **[CAST Architecture Checker](https://doc.castsoftware.com/display/DOCCOM/CAST+Architecture+Checker)**.

## **Layers and Sets window**

This section provides a detailed description of the contents of the **Layers and Sets window** within the CAST Architecture Checker. The window allows you to:

- Define a new **Layer** or **Set**
- Define an **Unassigned Layer**
- **Delete items** (Layers and Sets)
- **Hide items** (Layers only) from the Model tab in the [Main window](https://doc.castsoftware.com/display/DOC83/ACH+-+Main+window)
- View the **Properties** (name and type) of a Layer or Set

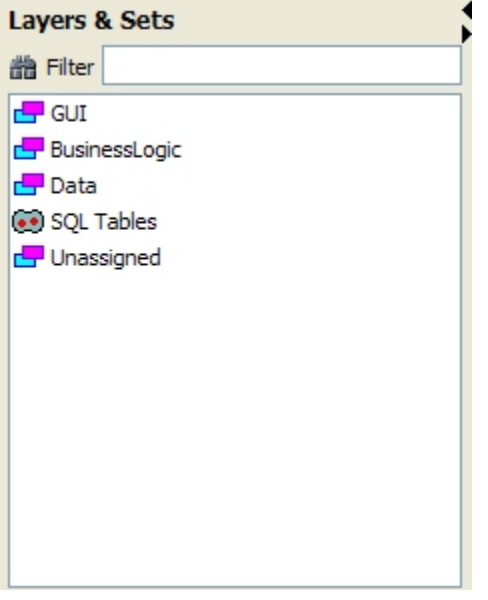

# **Notes**

• See [Glossary](https://doc.castsoftware.com/display/DOC83/ACH+-+Glossary) for a description of Layers, Sets etc.

## **Display**

By default, the Layers and Sets window will display all items (**Layers**, **Unassigned** and **Sets**). However by using the **View sets** option [\(View menu](https://doc.castsoftware.com/display/DOC83/ACH+-+View+menu)) you can hide **Sets** if required.

#### **Filter field**

The Filter field allows you to enter character strings to "filter" the display of items in the window. Filtering is instant - i.e. it occurs as soon as any strings are entered in the field.

### **Right click menu options**

The following right click menu options are available for items selected in the window:

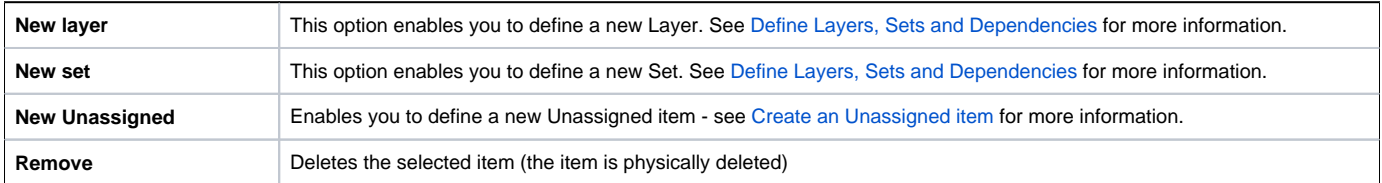

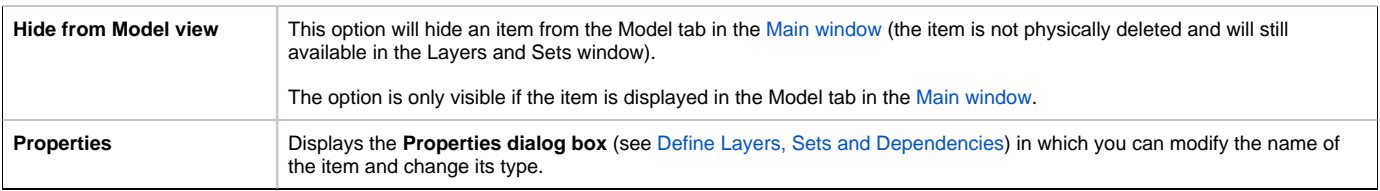

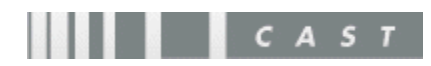